# Risoluzione dei problemi comuni di connettività dei client wireless di Catalyst 9800 Wireless **Controller**

# Sommario

Introduzione **Prerequisiti Requisiti** Componenti usati Raccogli log Scenari in cui il client non può connettersi Le credenziali di autenticazione Web non funzionano Nessuna VLAN valida definita nel profilo criteri Password errata L'Access Control List (ACL) inviato da RADIUS non esiste su 9800 WLC La VLAN inviata da RADIUS non esiste sul WLC 9800 Disconnesso a causa di modifiche nel profilo WLAN o delle policy Client rimosso manualmente dalla rete Disconnesso a causa del timeout EAP Disconnesso a causa di reimpostazione radio AP Disconnesso a causa del timeout dell'autenticazione Web Disconnesso a causa del timeout della sessione Disconnesso a causa del timeout di inattività Il client si è spostato tra gli SSID

## Introduzione

In questo documento vengono descritti gli scenari più comuni per i problemi di connettività dei client wireless e viene spiegato come risolverli con Catalyst 9800 Wireless Controller.

## **Prerequisiti**

## **Requisiti**

Cisco raccomanda la conoscenza dei seguenti argomenti:

- Cisco Catalyst serie 9800 Wireless Controller
- Accesso CLI (Command Line Interface) ai controller wireless

## Componenti usati

Il riferimento delle informazioni contenute in questo documento è la versione software e hardware

Cisco IOS® XE Gibraltar 16.10 o successive.

Le informazioni discusse in questo documento fanno riferimento a dispositivi usati in uno specifico ambiente di emulazione. Su tutti i dispositivi menzionati nel documento la configurazione è stata ripristinata ai valori predefiniti. Se la rete è operativa, valutare attentamente eventuali conseguenze derivanti dall'uso dei comandi.

## Raccogli log

WLC 9800 offre funzionalità di traccia ALWAYS-ON. In questo modo, tutti gli errori, gli avvisi e i messaggi relativi alla connettività del client vengono registrati costantemente ed è possibile visualizzare i registri relativi a un evento imprevisto o a una condizione di errore dopo che si è verificato.

Nota: a seconda del volume di log generato, è possibile tornare indietro di alcune ore a diversi giorni.

Per visualizzare le tracce raccolte per impostazione predefinita dal 9800 WLC, è possibile connettersi al 9800 WLC tramite SSH/Telnet e seguire questa procedura (verificare che la sessione sia registrata su un file di testo).

Passaggio 1. Controllare l'ora corrente del controller in modo da poter tenere traccia dei log nel tempo che intercorre tra il momento in cui si è verificato il problema.

# show clock

Passaggio 2. Raccogliere syslog dal buffer del controller o dal syslog esterno in base alla configurazione del sistema. Questo fornisce una rapida panoramica dello stato e degli eventuali errori del sistema.

# show logging

Passaggio 3. Verificare se sono abilitate le condizioni di debug.

```
# show debugging
IOSXE Conditional Debug Configs:
Conditional Debug Global State: Stop
IOSXE Packet Tracing Configs:
```
Ip Address Port ------------------------------------------------------|----------

Nota: se nell'elenco viene visualizzata una condizione, le tracce vengono registrate a livello di debug per tutti i processi che soddisfano le condizioni abilitate (indirizzo MAC, indirizzo IP e così via). In questo modo si aumenta il volume dei registri. È pertanto consigliabile cancellare tutte le condizioni quando non si esegue il debug attivo.

Passaggio 4. Supponendo che l'indirizzo MAC in fase di test non sia stato elencato come condizione nel passo 3, raccogliere le tracce del livello di avviso always on per l'indirizzo MAC specifico.

# show logging profile wireless filter { mac | ip } { <aaaa.bbbb.cccc> | <a.b.c.d> } to-file always-on-<FILENAME.txt>

Èpossibile visualizzare il contenuto della sessione oppure copiare il file su un server TFTP esterno.

```
# more bootflash:always-on-<FILENAME.txt>
or
# copy bootflash:always-on-<FILENAME.txt> tftp://a.b.c.d/path/always-on-<FILENAME.txt>
Debug condizionale e traccia attiva radio:
```
Se le tracce sempre attive non forniscono informazioni sufficienti per determinare il trigger del problema in esame, è possibile abilitare il debug condizionale e acquisire la traccia Radio attiva (RA), che fornisce le tracce a livello di debug per tutti i processi che interagiscono con la

condizione specificata (in questo caso l'indirizzo MAC del client). Per abilitare il debug

Passaggio 5. Verificare che non vi siano condizioni di debug abilitate.

# clear platform condition all

condizionale, eseguire la procedura seguente.

Passaggio 6. Abilitare la condizione di debug per l'indirizzo MAC del client wireless che si desidera monitorare.

Questo comando avvia il monitoraggio dell'indirizzo MAC fornito per 30 minuti (1800 secondi). È possibile aumentare questo tempo fino a 2085978494 secondi.

# debug wireless mac <aaaa.bbbb.cccc> {monitor-time <seconds>}

Nota: non si visualizza l'output dell'attività del client nella sessione terminale, in quanto tutto viene memorizzato internamente per essere visualizzato successivamente.

Passaggio 7. Riprodurre il problema o il comportamento che si desidera monitorare.

Passaggio 8. Interrompere i debug se il problema viene riprodotto prima che il tempo di monitoraggio predefinito o configurato sia attivo.

# no debug wireless mac <aaaa.bbbb.cccc>

Allo scadere del tempo di monitoraggio o dopo aver interrotto il debug wireless, il WLC 9800 genera un file locale con il nome:

ra\_trace\_MAC\_aaaabbbbcccc\_HHMMSS.XXX\_timezone\_DayWeek\_Month\_Day\_year.log

Passaggio 9. Recuperare il file dell'attività dell'indirizzo MAC. È possibile copiare ra trace .log su un server esterno o visualizzare l'output direttamente sullo schermo.

Controllare il nome del file delle tracce RA.

# dir bootflash: | inc ra\_trace

Copiare il file su un server esterno:

# copy bootflash:ra\_trace\_MAC\_aaaabbbbcccc\_HHMMSS.XXX\_timezone\_DayWeek\_Month\_Day\_year.log tftp://a.b.c.d/ra-FILENAME.txt

Visualizzare il contenuto:

# more bootflash:ra\_trace\_MAC\_aaaabbbbcccc\_HHMMSS.XXX\_timezone\_DayWeek\_Month\_Day\_year.log

Passaggio 10. Se la causa principale non è ancora ovvia, raccogliere i log interni che offrono una visualizzazione più dettagliata dei log a livello di debug. non è necessario eseguire di nuovo il debug del client, in quanto questa operazione consente solo di esaminare in dettaglio i log di debug già raccolti e archiviati internamente.

# show logging profile wireless internal filter { mac | ip } { <aaaa.bbbb.cccc> | <a.b.c.d> } to-file ra-internal-<FILENAME>.txt

Nota: questo output del comando restituisce tracce per tutti i livelli di registrazione per tutti i processi ed è piuttosto voluminoso. Coinvolgere Cisco TAC per analizzare queste tracce.

Èpossibile copiare ra-internal-FILENAME.txt su un server esterno o visualizzare l'output direttamente sullo schermo.

Copiare il file su un server esterno:

```
# copy bootflash:ra-internal-<FILENAME>.txt tftp://a.b.c.d/ra-internal-<FILENAME>.txt
```
Visualizzare il contenuto:

```
# more bootflash: ra-internal-<FILENAME>.txt
```
Passaggio 11. Rimuovere le condizioni di debug.

# clear platform condition all

Nota: assicurarsi di rimuovere sempre le condizioni di debug dopo una sessione di risoluzione dei problemi.

## Scenari in cui il client non può connettersi

#### Le credenziali di autenticazione Web non funzionano

Esempio di registro:

```
YYYY/DD/MM HH:MM:SS.xxx {wncd_x_R0-2}{1}: [auth-mgr] [27915]: UUID: 100000000015b, ra: 15,
(info): [e4b3.1851.90ff:capwap_90800003] Authc failure from WebAuth, Auth event fail
```
#### Motivo:

• Il client non utilizza credenziali valide

• Sul WLC 9800 non è definita alcuna rete di autorizzazione predefinita Soluzioni possibili:

- Verificare che il client utilizzi credenziali valide
- Aggiungere un metodo di rete di autorizzazione predefinito

GUI:

Passa a Configuration > Security > AAA > AAA Method List > Authorization > + Add e Creare un nuovo metodo di autorizzazione con questi parametri.

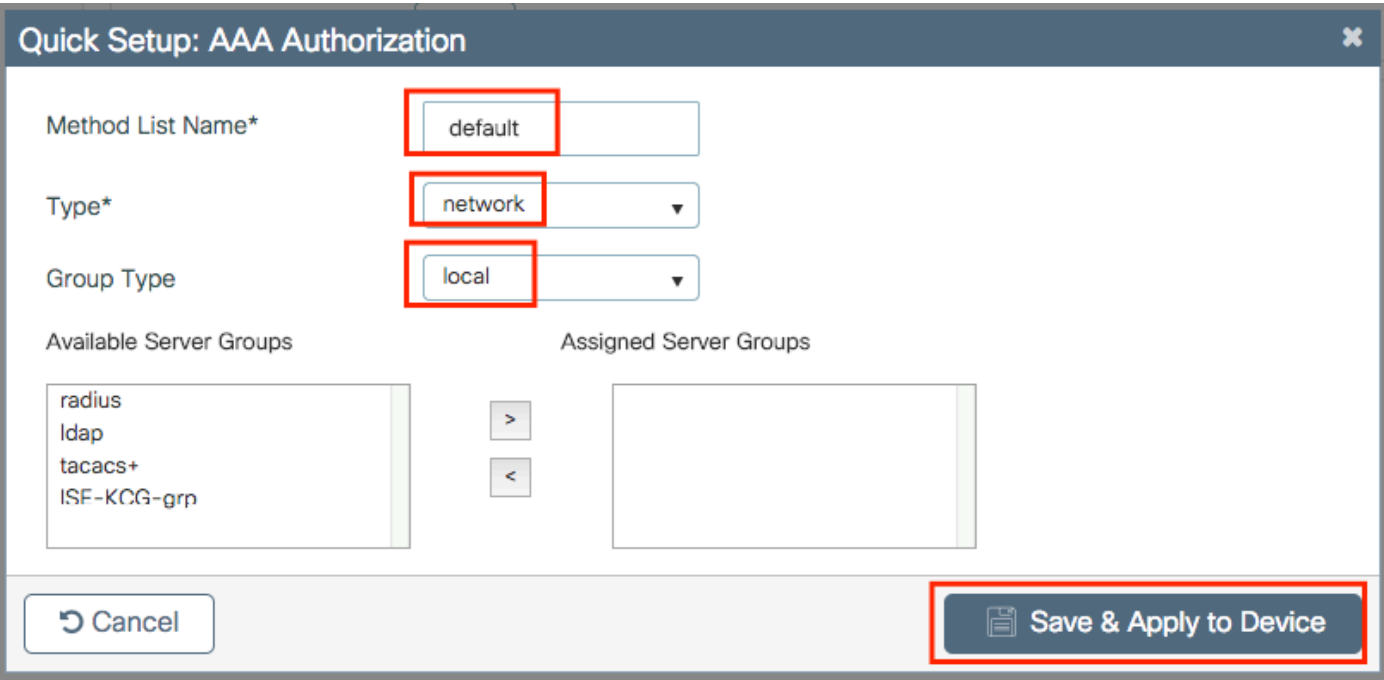

```
# config t
# aaa authorization network default local
```
## Nessuna VLAN valida definita nel profilo criteri

### Esempio di registro:

YYYY/DD/MM HH:MM:SS.xxx {wncd\_x\_R0-0}{1}: [epm] [25054]: UUID: 1000000000019, ra: 15, (ERR): EPM\_PLUGIN\_VLAN\_ERR: [HDL = 0x0] Unable to get active\_feature\_ctx for vlan group name YYYY/DD/MM HH:MM:SS.xxx {wncd\_x\_R0-0}{1}: [sanet-shim-miscellaneous] [25054]: UUID: 1000000000019, ra: 15, (ERR): MAC: 0874.0277.1345 Error in fetching vlans YYYY/DD/MM HH:MM:SS.xxx {wncd\_x\_R0-0}{1}: [sanet-shim-miscellaneous] [25054]: UUID: 1000000000019, ra: 15, (ERR): MAC: 0874.0277.1345 building Mobile Announce Vlanid payload failed

### Motivo:

Nessuna VLAN valida definita nel profilo criteri assegnato alla WLAN.

Soluzione:

1. Verificare quale profilo criteri viene utilizzato dal client.

## GUI:

Passa a Monitoring > Wireless > Clients > Client row > Client Properties (ricerca facoltativa di un client specifico tramite il relativo indirizzo mac).

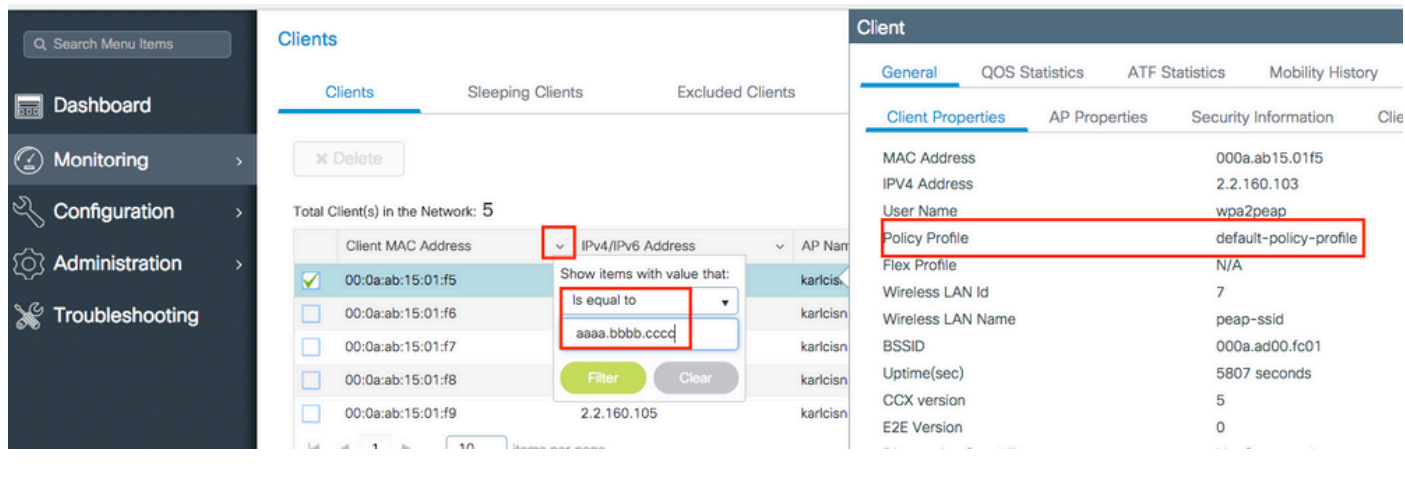

# show wireless client mac-address <aaaa.bbbb.cccc> detail | inc Policy Profile Policy Profile : **default-policy-profile**

#### 2. Verificare quale VLAN è assegnata al profilo della policy.

### GUI:

Passa a Configuration > Tags & Profiles > Policy > Policy Profile row > Access Policies .

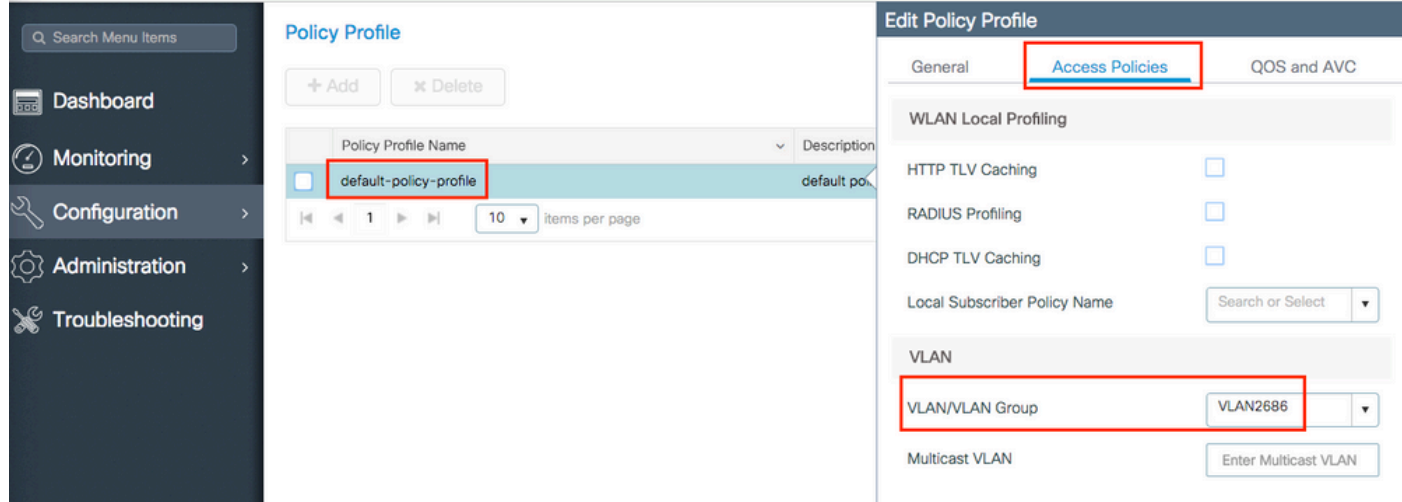

## CLI:

# show wireless profile policy detailed **default-policy-profile** | inc VLAN VLAN : **VLAN2686**

## 3. Verificare che il parametro VLAN abbia un nome VLAN o un ID VLAN valido e attivo.

GUI:

Passa a Configuration > Layer2 > VLAN > VLAN .

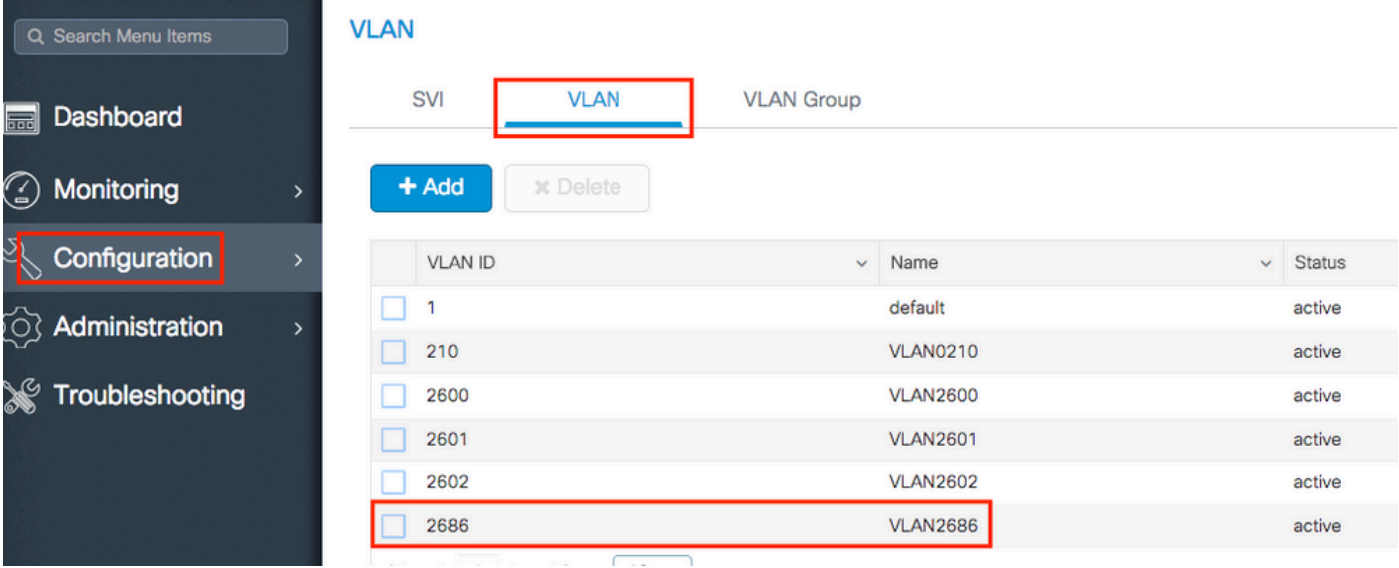

# show vlan brief

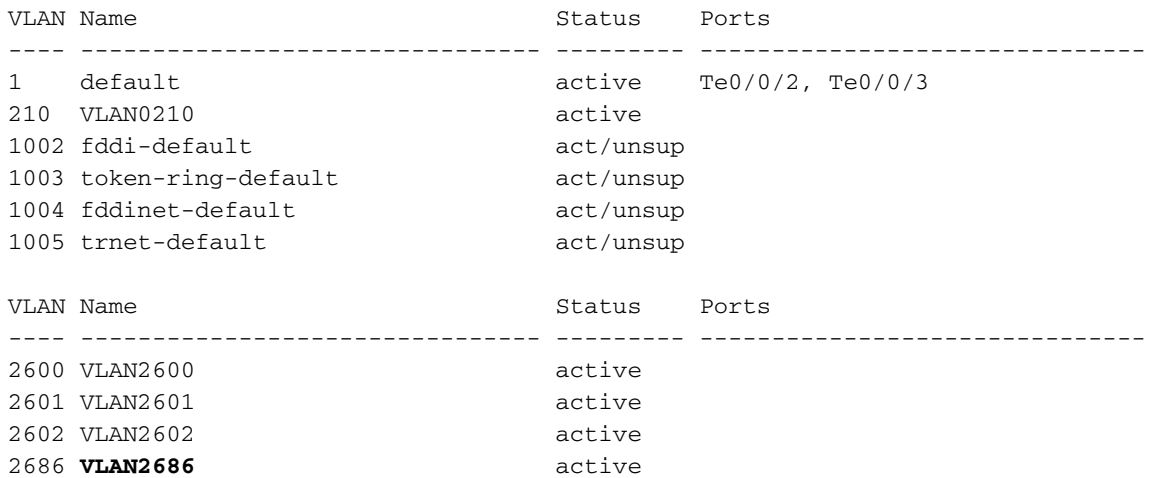

Nota: Se si usa un nome VLAN, la distinzione tra maiuscole e minuscole è tale da garantire che sia esattamente lo stesso visualizzato sul show vlan brief

4. Correggere la VLAN in base alle esigenze.

GUI:

Torna a Configuration > Tags & Profiles > Policy > Policy Profile row > Access Policies e correggere la VLAN.

CLI:

# config t # wireless profile policy default-policy-profile # shutdown # vlan <vlan-# or vlan-name>

# no shutdown

## Password errata

## Esempio di registro:

```
YYYY/DD/MM HH:MM:SS.xxx {wncd_x_R0-1}{1}: [client-keymgmt] [27782]: UUID: 1000000000088, ra: 15,
(ERR): MAC: e4b3.187c.3058 Keymgmt: Failed to validate eapol mic. MIC mismatch. YYYY/DD/MM
HH:MM:SS.xxx {wncd_x_R0-1}{1}: [client-keymgmt] [27782]: UUID: 1000000000088, ra: 15, (ERR):
MAC: e4b3.187c.3058 Keymgmt: Failed to validate eapol key m2. MIC validation failed
```
#### Motivo:

Il client sta immettendo una password errata.

Soluzioni possibili:

- Correggere la password nel dispositivo endpoint
- Correggere la password dell'SSID

GUI:

Passa a Configuration > Wireless > WLANs > WLAN name > Security > Layer2, e correggere la password.

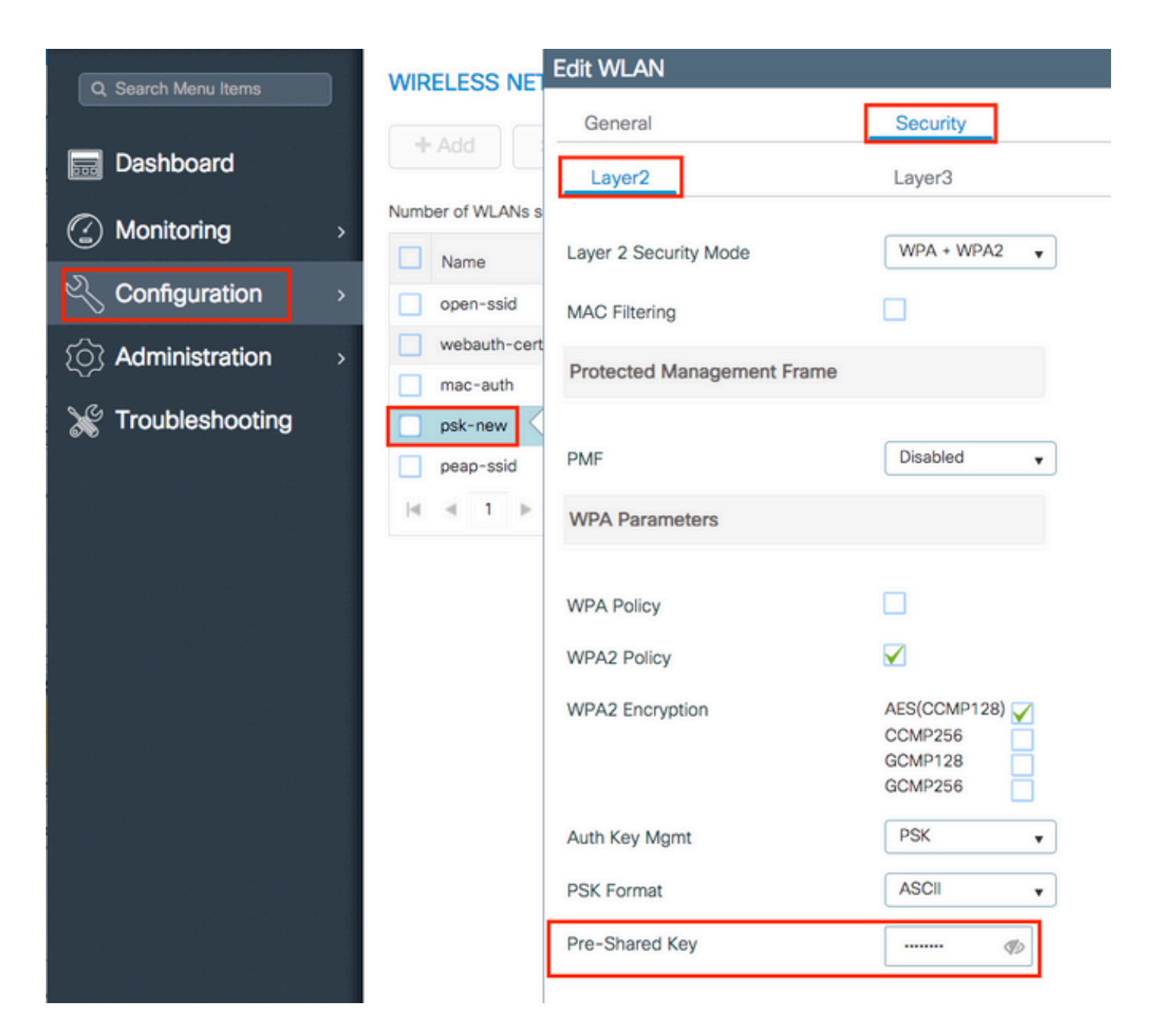

# config t # wlan <wlan-name> # shut # security wpa psk set-key ascii 0 <clear-text-password> # no shut

## L'Access Control List (ACL) inviato da RADIUS non esiste su 9800 WLC

Esempio di registro:

YYYY/DD/MM HH:MM:SS.xxx {wncd\_x\_R0-0}{1}: [epm-acl] [8104]: (ERR): ACL **acl-sent-by-ise** is missing in configuration for mac e4b3.187c.3058 YYYY/DD/MM HH:MM:SS.xxx {wncd\_x\_R0-0}{1}: [epm-acl] [8104]: (ERR): Unable to parse EPM attributes YYYY/DD/MM HH:MM:SS.xxx {wncd\_x\_R0-0}{1}: [wncd\_0] [8104]: (info): Sanet App Event

EV\_PLUGIN\_CONF YYYY/DD/MM HH:MM:SS.xxx {wncd\_x\_R0-0}{1}: [epm] [8104]: (ERR): Error in activating feature (EPM ACL PLUG-IN)

. .

. EPM Data Base: Number of Authz\_info: 2 Authz info 1 details Number of feat info: 2, State: Success, Priority: 254 EPM Vlan PLUG-IN Status: Success VLAN Group: VLAN2602 VLAN-ID: 2602 SM Reauth PLUG-IN Status: Success Authz info 2 details Number of feat info: 4, State: Fail, Priority: 100 EPM MISC PLUG-IN Status: Success Anchor Vlan: 0  **EPM ACL PLUG-IN Status: Activate Failure** SM ACCOUNTING PLUG-IN Status: Success linksec Status: Success YYYY/DD/MM HH:MM:SS.xxx {wncd\_x\_R0-0}{1}: [9800 WLC-infra-evq-lib] [8104]: (note): already started radioactive trace on key:[e4b3.187c.3058] YYYY/DD/MM HH:MM:SS.xxx {wncd\_x\_R0-0}{1}: [wncd\_0] [8104]: (info): Sanet App Event EV\_SVM\_APPLY\_UP\_FAIL YYYY/DD/MM HH:MM:SS.xxx {wncd\_x\_R0-0}{1}: [auth-mgr] [8104]: (ERR): [e4b3.187c.3058:capwap\_90000003] SM unable to apply User Profile for 0x1A000004 - 'Subsystem(4)' detected the 'fatal' condition 'Code(47)' YYYY/DD/MM HH:MM:SS.xxx {wncd\_x\_R0-0}{1}: [auth-mgr] [8104]: (ERR): [e4b3.187c.3058:capwap\_90000003] Unable to process authc result for 0x1A000004 - success handling failed YYYY/DD/MM HH:MM:SS.xxx {wncd\_x\_R0-0}{1}: [wncd\_0] [8104]: (info): Sanet eventQ: AUTH\_MGR\_MQ, message: 3 YYYY/DD/MM HH:MM:SS.xxx {wncd\_x\_R0-0}{1}: [client-auth] [8104]: (ERR): MAC: e4b3.187c.3058 client authz result: FAILURE YYYY/DD/MM HH:MM:SS.xxx {wncd\_x\_R0-0}{1}: [client-exclusion] [8104]: (info): MAC: e4b3.187c.3058 Add client to exclusionlist, sending ipc to add client to client exclusion table, reason: ACL failure, timeout: 60, AP: MAC: f07f.06ee.f590

#### Motivo:

L'ACL inviato dal server RADIUS non esiste sul WLC 9800.

Soluzioni possibili:

- Correggere la configurazione del server RADIUS per inviare il nome ACL corretto
- Aggiungere l'ACL mancante al WLC 9800

## La VLAN inviata da RADIUS non esiste sul WLC 9800

```
YYYY/DD/MM HH:MM:SS.xxx {wncd_x_R0-0}{1}: [epm] [8104]: (ERR): Error in activating feature (EPM
Vlan PLUG-IN)
YYYY/DD/MM HH:MM:SS.xxx {wncd_x_R0-0}{1}: [wncd_0] [8104]: (info): Sanet App Event EV_START_CALL
YYYY/DD/MM HH:MM:SS.xxx {wncd_x_R0-0}{1}: [9800 WLC-infra-evq] [8104]: (ERR):
EPM Data Base:
```

```
Number of Authz_info: 2
Authz info 1 details
Number of feat info: 2, State: Success, Priority: 254
EPM Vlan PLUG-IN Status: Conflict
SM Reauth PLUG-IN Status: Success
Authz info 2 details
Number of feat info: 4, State: Activate, Priority: 100
EPM MISC PLUG-IN Status: Success
Anchor Vlan: 0
SM ACCOUNTING PLUG-IN Status: Success
EPM Vlan PLUG-IN Status: Activate Failure
VLAN Group: vlan-sent-by-ise
VLAN-ID: 0
linksec Status: Success
.
.
.
YYYY/DD/MM HH:MM:SS.xxx {wncd_x_R0-0}{1}: [wncd_0] [8104]: (info): Sanet App Event
EV_SVM_APPLY_UP_FAIL
YYYY/DD/MM HH:MM:SS.xxx {wncd_x_R0-0}{1}: [auth-mgr] [8104]: (ERR):
[e4b3.187c.3058:capwap_90000003] SM unable to apply User Profile for 0x0E000005 - 'Subsystem(4)'
detected the 'fatal' condition 'Code(47)'
YYYY/DD/MM HH:MM:SS.xxx {wncd_x_R0-0}{1}: [auth-mgr] [8104]: (ERR):
[e4b3.187c.3058:capwap_90000003] Unable to process authc result for 0x0E000005 - success
handling failed
YYYY/DD/MM HH:MM:SS.xxx {wncd_x_R0-0}{1}: [wncd_0] [8104]: (info): Sanet eventQ: AUTH_MGR_MQ,
message: 3
YYYY/DD/MM HH:MM:SS.xxx {wncd_x_R0-0}{1}: [client-auth] [8104]: (ERR): MAC: e4b3.187c.3058
client authz result: FAILURE
YYYY/DD/MM HH:MM:SS.xxx {wncd_x_R0-0}{1}: [client-exclusion] [8104]: (info): MAC: e4b3.187c.3058
Add client to exclusionlist, sending ipc to add client to client exclusion table, reason: VLAN
failure, timeout: 60, AP: MAC: f07f.06ee.f590
```
La VLAN inviata dal server RADIUS non esiste sul WLC 9800.

Soluzioni possibili:

- Correggere la configurazione del server RADIUS per inviare il nome/ID della VLAN corretto
- Aggiungere la VLAN mancante al WLC 9800

#### Disconnesso a causa di modifiche nel profilo WLAN o delle policy

Esempio di registro:

YYYY/DD/MM HH:MM:SS.xxx {wncd\_x\_R0-0}{1}: [9800 WLC-infra-evq] [8522]: (note): Mcast: Sent L2 MGID 2602 DEL to AP vap\_id 2 YYYY/DD/MM HH:MM:SS.xxx {wncd\_x\_R0-0}{1}: [apmgr-bssid] [8522]: (ERR): 00c8.8b26.d790 Radio:0 BSSID:1 - Bssid ifid is not created so no need to push data to fman YYYY/DD/MM HH:MM:SS.xxx {wncd\_x\_R0-0}{1}: [client-orch-sm] [8522]: (info): MAC: e4b3.187c.3058 Deleting the client, reason: 5, CO\_CLIENT\_DELETE\_REASON\_BSSID\_DOWN, Client state S\_CO\_RUN YYYY/DD/MM HH:MM:SS.xxx {wncd\_x\_R0-0}{1}: [client-orch-sm] [8522]: (note): MAC: e4b3.187c.3058 Client delete initiated. Reason: CO\_CLIENT\_DELETE\_REASON\_BSSID\_DOWN YYYY/DD/MM HH:MM:SS.xxx {wncd\_x\_R0-0}{1}: [client-orch-state] [8522]: (note): MAC: e4b3.187c.3058 Client state transition: S\_CO\_RUN -> S\_CO\_DELETE\_IN\_PROGRESS YYYY/DD/MM HH:MM:SS.xxx {wncd\_x\_R0-0}{1}: [9800 WLC-qos-client] [8522]: (ERR): MAC:

e4b3.187c.3058 Fail to get qos lib ctxt while handle sip cac on client delete YYYY/DD/MM HH:MM:SS.xxx {wncd\_x\_R0-0}{1}: [multicast-main] [8522]: (info): MAC: e4b3.187c.3058 No Flex/Fabric main record exists for client YYYY/DD/MM HH:MM:SS.xxx {wncd\_x\_R0-0}{1}: [client-iplearn] [8522]: (info): MAC: e4b3.187c.3058 IP-learn state transition: S\_IPLEARN\_COMPLETE -> S\_IPLEARN\_DELETE\_IN\_PROGRESS YYYY/DD/MM HH:MM:SS.xxx {mobilityd\_R0-0}{1}: [mm-transition] [19496]: (info): MAC: e4b3.187c.3058 MMFSM transition: S\_MC\_RUN -> S\_MC\_HANDOFF\_END\_RCVD\_TR on E\_MC\_HANDOFF\_END\_RCVD from WNCD[0] YYYY/DD/MM HH:MM:SS.xxx {wncd\_x\_R0-0}{1}: [dpath\_svc] [8522]: (note): MAC: e4b3.187c.3058 Client datapath entry deleted for ifid 0xfa0000001 YYYY/DD/MM HH:MM:SS.xxx {wncd\_x\_R0-0}{1}: [mm-transition] [8522]: (info): MAC: e4b3.187c.3058 MMIF FSM transition: S\_MA\_LOCAL -> S\_MA\_DELETE\_PROCESSED\_TR on E\_MA\_CO\_DELETE\_RCVD YYYY/DD/MM HH:MM:SS.xxx {wncd\_x\_R0-0}{1}: [mm-client] [8522]: (ERR): MAC: e4b3.187c.3058 Invalid transmitter ip in build client context YYYY/DD/MM HH:MM:SS.xxx {wncd\_x\_R0-0}{1}: [wncd\_0] [8522]: (info): Sanet App Event EV\_SESSION\_DELETE YYYY/DD/MM HH:MM:SS.xxx {wncd\_x\_R0-0}{1}: [auth-mgr] [8522]: (info): [e4b3.187c.3058:capwap\_90000003] Disconnect request from SANET-SHIM (12) for e4b3.187c.3058 / 0xfb6000001 - term: service-unavailable, abort: Unknown, disc: session disconnect YYYY/DD/MM HH:MM:SS.xxx {wncd\_x\_R0-0}{1}: [aaa-attr-inf] [8522]: (info): [ Applied attribute :bsn-vlan-interface-name 0 "VLAN2602" ] YYYY/DD/MM HH:MM:SS.xxx {wncd\_x\_R0-0}{1}: [aaa-attr-inf] [8522]: (info): [ Applied attribute : timeout 0 1800 (0x708) ] YYYY/DD/MM HH:MM:SS.xxx {wncd\_x\_R0-0}{1}: [client-auth] [8522]: (info): MAC: e4b3.187c.3058 Client auth-interface state transition: S\_AUTHIF\_PSK\_AUTH\_DONE -> S\_SANET\_DELETE\_IN\_PROGRESS YYYY/DD/MM HH:MM:SS.xxx {wncd\_x\_R0-0}{1}: [dot11] [8522]: (info): MAC: e4b3.187c.3058 Sent deauth to client, deauth reason: 252, CLIENT\_DEAUTH\_REASON\_ADMIN\_RESET delete reason: 5, CO\_CLIENT\_DELETE\_REASON\_BSSID\_DOWN. YYYY/DD/MM HH:MM:SS.xxx {wncd\_x\_R0-0}{1}: [dot11] [8522]: (info): MAC: e4b3.187c.3058 DOT11 state transition: S\_DOT11\_ASSOCIATED -> S\_DOT11\_DELETED

#### Motivo:

Sono state apportate modifiche nella GUI oppure il SSID o il profilo dei criteri è stato disabilitato manualmente.

#### Soluzione:

Si tratta di un comportamento normale, in quanto evita di apportare modifiche agli SSID o ai profili delle policy negli orari di produzione.

#### Client rimosso manualmente dalla rete

Esempio di registro:

YYYY/DD/MM HH:MM:SS.xxx {wncd\_x\_R0-0}{1}: [client-orch-sm] [8522]: (info): MAC: e4b3.187c.3058 Deleting the client, reason: 12, CO\_CLIENT\_DELETE\_REASON\_ADMIN\_RESET, Client state S\_CO\_RUN YYYY/DD/MM HH:MM:SS.xxx {mobilityd\_R0-0}{1}: [mm-transition] [19496]: (info): MAC: e4b3.187c.3058 MMFSM transition: S\_MC\_RUN -> S\_MC\_HANDOFF\_END\_RCVD\_TR on E\_MC\_HANDOFF\_END\_RCVD from WNCD[0] YYYY/DD/MM HH:MM:SS.xxx {wncd\_x\_R0-0}{1}: [client-orch-sm] [8522]: (note): MAC: e4b3.187c.3058 Client delete initiated. Reason: CO\_CLIENT\_DELETE\_REASON\_ADMIN\_RESET YYYY/DD/MM HH:MM:SS.xxx {wncd\_x\_R0-0}{1}: [client-orch-state] [8522]: (note): MAC: e4b3.187c.3058 Client state transition: S\_CO\_RUN -> S\_CO\_DELETE\_IN\_PROGRESS YYYY/DD/MM HH:MM:SS.xxx {wncd\_x\_R0-0}{1}: [9800 WLC-qos-client] [8522]: (ERR): MAC: e4b3.187c.3058 Fail to get qos lib ctxt while handle sip cac on client delete YYYY/DD/MM HH:MM:SS.xxx {wncd\_x\_R0-0}{1}: [multicast-main] [8522]: (info): MAC: e4b3.187c.3058

```
No Flex/Fabric main record exists for client
YYYY/DD/MM HH:MM:SS.xxx {wncd_x_R0-0}{1}: [client-iplearn] [8522]: (info): MAC: e4b3.187c.3058
IP-learn state transition: S_IPLEARN_COMPLETE -> S_IPLEARN_DELETE_IN_PROGRESS
YYYY/DD/MM HH:MM:SS.xxx {wncd_x_R0-0}{1}: [dpath_svc] [8522]: (note): MAC: e4b3.187c.3058 Client
datapath entry deleted for ifid 0xfa0000001
YYYY/DD/MM HH:MM:SS.xxx {wncd_x_R0-0}{1}: [mm-transition] [8522]: (info): MAC: e4b3.187c.3058
MMIF FSM transition: S_MA_LOCAL -> S_MA_DELETE_PROCESSED_TR on E_MA_CO_DELETE_RCVD
YYYY/DD/MM HH:MM:SS.xxx {wncd_x_R0-0}{1}: [mm-client] [8522]: (ERR): MAC: e4b3.187c.3058 Invalid
transmitter ip in build client context
YYYY/DD/MM HH:MM:SS.xxx {wncd_x_R0-0}{1}: [wncd_0] [8522]: (info): Sanet App Event
EV_SESSION_DELETE
YYYY/DD/MM HH:MM:SS.xxx {wncd_x_R0-0}{1}: [auth-mgr] [8522]: (info):
[e4b3.187c.3058:capwap_90000003] Disconnect request from SANET-SHIM (12) for e4b3.187c.3058 /
0x30000003 - term: admin-reset, abort: Unknown, disc: session disconnect
YYYY/DD/MM HH:MM:SS.xxx {wncd_x_R0-0}{1}: [aaa-attr-inf] [8522]: (info): [ Applied attribute
:bsn-vlan-interface-name 0 "VLAN2602" ]
YYYY/DD/MM HH:MM:SS.xxx {wncd_x_R0-0}{1}: [aaa-attr-inf] [8522]: (info): [ Applied attribute :
timeout 0 1800 (0x708) ]
YYYY/DD/MM HH:MM:SS.xxx {wncd_x_R0-0}{1}: [client-auth] [8522]: (info): MAC: e4b3.187c.3058
Client auth-interface state transition: S_AUTHIF_PSK_AUTH_DONE -> S_SANET_DELETE_IN_PROGRESS
YYYY/DD/MM HH:MM:SS.xxx {wncd_x_R0-0}{1}: [dot11] [8522]: (info): MAC: e4b3.187c.3058 Sent
deauth to client, deauth reason: 252, CLIENT_DEAUTH_REASON_ADMIN_RESET delete reason: 12,
CO_CLIENT_DELETE_REASON_ADMIN_RESET.
YYYY/DD/MM HH:MM:SS.xxx {wncd_x_R0-0}{1}: [dot11] [8522]: (info): MAC: e4b3.187c.3058 DOT11
state transition: S_DOT11_ASSOCIATED -> S_DOT11_DELETED
```
#### Il client è stato rimosso manualmente dalla rete da una delle due CLI:

# wireless client mac-address aaaa.bbbb.cccc deauthenticate

### O da GUI:

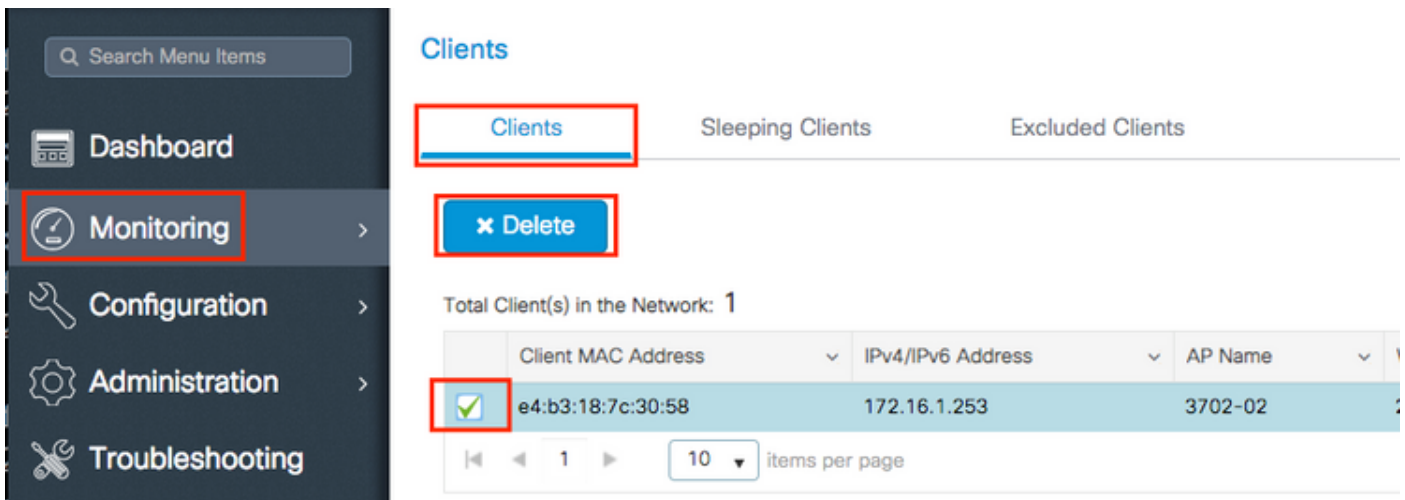

Soluzione:

Nessuno, comportamento normale avviato dall'utente.

### Disconnesso a causa del timeout EAP

```
YYYY/DD/MM HH:MM:SS.xxx {wncd_x_R0-2}{1}: [errmsg] [8681]: (note): %DOT1X-5-FAIL: Authentication
failed for client (0874.0277.1345) with reason (Timeout) on Interface capwap_90800003
AuditSessionID 34AD580A0000000D7F735399
YYYY/DD/MM HH:MM:SS.xxx {wncd_x_R0-2}{1}: [auth-mgr] [8681]: (info):
[0874.0277.1345:capwap_90800003] Authc failure from Dot1X, Auth event timeout
YYYY/DD/MM HH:MM:SS.xxx {wncd_x_R0-2}{1}: [auth-mgr] [8681]: (info):
[0874.0277.1345:capwap_90800003] (Re)try failed method Dot1X - 0874.0277.1345
YYYY/DD/MM HH:MM:SS.xxx {wncd_x_R0-2}{1}: [auth-mgr] [8681]: (info):
[0874.0277.1345:capwap_90800003] Retrying (count 3) method dot1x
.
.
.
YYYY/DD/MM HH:MM:SS.xxx {wncd_x_R0-2}{1}: [client-orch-sm] [8681]: (info): MAC: 0874.0277.1345
Deleting the client, reason: 7, CO_CLIENT_DELETE_REASON_CONNECT_TIMEOUT, Client state
S_CO_L2_AUTH_IN_PROGRESS
YYYY/DD/MM HH:MM:SS.xxx {wncd_x_R0-2}{1}: [client-orch-sm] [8681]: (note): MAC: 0874.0277.1345
Client delete initiated. Reason: CO_CLIENT_DELETE_REASON_CONNECT_TIMEOUT
YYYY/DD/MM HH:MM:SS.xxx {wncd_x_R0-2}{1}: [client-orch-state] [8681]: (note): MAC:
0874.0277.1345 Client state transition: S_CO_L2_AUTH_IN_PROGRESS -> S_CO_DELETE_IN_PROGRESS
.
.
.
YYYY/DD/MM HH:MM:SS.xxx {wncd_x_R0-2}{1}: [mm-transition] [8681]: (info): MAC: 0874.0277.1345
MMIF FSM transition: S_MA_INIT -> S_MA_LOCAL_DELETE_PROCESSED_TR on E_MA_CO_DELETE_RCVD
YYYY/DD/MM HH:MM:SS.xxx {wncd_x_R0-2}{1}: [mm-client] [8681]: (ERR): MAC: 0874.0277.1345 Client
not present in DB. Responding to CO with Delete Ack
YYYY/DD/MM HH:MM:SS.xxx {wncd_x_R0-2}{1}: [wncd_2] [8681]: (info): Sanet App Event
EV_SESSION_DELETE
YYYY/DD/MM HH:MM:SS.xxx {wncd_x_R0-2}{1}: [auth-mgr] [8681]: (info):
[0874.0277.1345:capwap_90800003] Disconnect request from SANET-SHIM (12) for 0874.0277.1345 /
0x30000003 - term: supplicant-restart, abort: Unknown, disc: authorization failure
YYYY/DD/MM HH:MM:SS.xxx {wncd_x_R0-2}{1}: [client-auth] [8681]: (info): MAC: 0874.0277.1345
Client auth-interface state transition: S_AUTHIF_DOT1XAUTH_PENDING -> S_SANET_DELETE_IN_PROGRESS
YYYY/DD/MM HH:MM:SS.xxx {wncd_x_R0-2}{1}: [dot11] [8681]: (info): MAC: 0874.0277.1345 Sent
deauth to client, deauth reason: 252, CLIENT_DEAUTH_REASON_ADMIN_RESET delete reason: 7,
CO_CLIENT_DELETE_REASON_CONNECT_TIMEOUT.
YYYY/DD/MM HH:MM:SS.xxx {wncd_x_R0-2}{1}: [dot11] [8681]: (info): MAC: 0874.0277.1345 DOT11
state transition: S_DOT11_ASSOCIATED -> S_DOT11_DELETED
.
.
.
YYYY/DD/MM HH:MM:SS.xxx {wncd_x_R0-2}{1}: [client-auth] [8681]: (info): MAC: 0874.0277.1345
Client auth-interface state transition: S_SANET_DELETE_IN_PROGRESS -> S_AUTHIF_DELETED
YYYY/DD/MM HH:MM:SS.xxx {wncd_x_R0-2}{1}: [wncd_2] [8681]: (info): Sanet eventQ: EAP_CORE_MQ,
message:2
YYYY/DD/MM HH:MM:SS.xxx {wncd_x_R0-2}{1}: [client-orch-state] [8681]: (note): MAC:
0874.0277.1345 Client state transition: S_CO_DELETE_IN_PROGRESS -> S_CO_DELETED
```
Il client non risponde al pacchetto EAP (Extensible Authentication Protocol) inviato dal WLC 9800 entro l'intervallo di timeout della richiesta EAP o entro il numero massimo di tentativi di richiesta EAP.

#### Soluzioni possibili:

• Aggiornare i driver dei client wireless all'ultima versione

- Verifica certificato RADIUS di trust client wireless
- Aumentare il timeout della richiesta EAP e/o il numero massimo di tentativi della richiesta EAP CLI:

# config t # wireless security dot1x request retries <0-20> # wireless security dot1x timeout <1-120 seconds>

#### GUI:

Passa a Configuration > Security > Advanced EAP e personalizzare le impostazioni necessarie.

#### Disconnesso a causa di reimpostazione radio AP

```
YYYY/DD/MM HH:MM:SS.xxx {wncd_x_R0-1}{1}: [apmgr-capwap-config] [8621]: (info): f07f.06ee.f590
Radio: 1 is Operationally DOWN.
YYYY/DD/MM HH:MM:SS.xxx {wncd_x_R0-1}{1}: [apmgr-db] [8621]: (note): MAC: f07f.06ee.f590 Radio 1
is disabled, on receiving change state event message from AP
YYYY/DD/MM HH:MM:SS.xxx {wncd_x_R0-1}{1}: [radio-history-reset] [8621]: (info): Radio reset of
the AP f07f.06ee.f590 Slot:1 Band:802.11a due to Cause:0, Detailed Cause : 56 - Interface UP for
Channel Change
YYYY/DD/MM HH:MM:SS.xxx {mobilityd_R0-0}{1}: [mm-transition] [19496]: (info): MAC:
e4b3.187c.3058 MMFSM transition: S_MC_RUN -> S_MC_HANDOFF_END_RCVD_TR on E_MC_HANDOFF_END_RCVD
from WNCD[1]
YYYY/DD/MM HH:MM:SS.xxx {wncd_x_R0-1}{1}: [client-orch-sm] [8621]: (info): MAC: e4b3.187c.3058
Deleting the client, reason: 5, CO_CLIENT_DELETE_REASON_BSSID_DOWN, Client state S_CO_RUN
YYYY/DD/MM HH:MM:SS.xxx {wncd_x_R0-1}{1}: [client-orch-sm] [8621]: (note): MAC: e4b3.187c.3058
Client delete initiated. Reason: CO_CLIENT_DELETE_REASON_BSSID_DOWN
YYYY/DD/MM HH:MM:SS.xxx {wncd_x_R0-1}{1}: [client-orch-state] [8621]: (note): MAC:
e4b3.187c.3058 Client state transition: S_CO_RUN -> S_CO_DELETE_IN_PROGRESS
.
.
.
YYYY/DD/MM HH:MM:SS.xxx {wncd_x_R0-1}{1}: [dpath_svc] [8621]: (note): MAC: e4b3.187c.3058 Client
datapath entry deleted for ifid 0xfa0000001
YYYY/DD/MM HH:MM:SS.xxx {wncd_x_R0-1}{1}: [mm-transition] [8621]: (info): MAC: e4b3.187c.3058
MMIF FSM transition: S_MA_LOCAL -> S_MA_DELETE_PROCESSED_TR on E_MA_CO_DELETE_RCVD
YYYY/DD/MM HH:MM:SS.xxx {wncd_x_R0-1}{1}: [mm-client] [8621]: (ERR): MAC: e4b3.187c.3058 Invalid
transmitter ip in build client context
YYYY/DD/MM HH:MM:SS.xxx {wncd_x_R0-1}{1}: [wncd_1] [8621]: (info): Sanet App Event
EV_SESSION_DELETE
YYYY/DD/MM HH:MM:SS.xxx {wncd_x_R0-1}{1}: [auth-mgr] [8621]: (info):
[e4b3.187c.3058:capwap_90400003] Disconnect request from SANET-SHIM (12) for e4b3.187c.3058 /
0xf89000008 - term: service-unavailable, abort: Unknown, disc: session disconnect
YYYY/DD/MM HH:MM:SS.xxx {wncd_x_R0-1}{1}: [client-auth] [8621]: (info): MAC: e4b3.187c.3058
Client auth-interface state transition: S_AUTHIF_PSK_AUTH_DONE -> S_SANET_DELETE_IN_PROGRESS
YYYY/DD/MM HH:MM:SS.xxx {wncd_x_R0-1}{1}: [dot11] [8621]: (info): MAC: e4b3.187c.3058 Sent
deauth to client, deauth reason: 252, CLIENT_DEAUTH_REASON_ADMIN_RESET delete reason: 5,
CO_CLIENT_DELETE_REASON_BSSID_DOWN.
YYYY/DD/MM HH:MM:SS.xxx {wncd_x_R0-1}{1}: [dot11] [8621]: (info): MAC: e4b3.187c.3058 DOT11
state transition: S_DOT11_ASSOCIATED -> S_DOT11_DELETED
```
L'access point a cui era associato il client ha modificato il canale o l'alimentazione, provocando un reset della radio.

Soluzioni possibili:

• Si tratta di un comportamento normale

• Èpossibile configurare la frequenza con cui il WLC 9800 può apportare modifiche al canale CLI:

# config t # ap dot11 { 5ghz | 24ghz } rrm channel dca interval <0-24> Valid values  $1, 2, 3, 4, 6, 8, 12$  and 24 hours,  $0 = 10$  minutes (default)

GUI:

Passa a **Configuration > Radio Configurations > RRM > 5 GHz Band/2.4 GHz Band > DCA > Increase Interval Setting**.

#### Disconnesso a causa del timeout dell'autenticazione Web

Esempio di registro:

```
YYYY/DD/MM HH:MN:SS.xxx {wncd x R0-2}{1}: [auth-mqr] [8681]: (info):
[0874.0277.1345:capwap_90800003] Authc failure from WebAuth, Auth event no-response
YYYY/DD/MM HH:MM:SS.xxx {wncd_x_R0-2}{1}: [wncd_2] [8681]: (info): Sanet eventQ: AUTH_MGR_MQ,
message:6
YYYY/DD/MM HH:MM:SS.xxx {wncd_x_R0-2}{1}: [wncd_2] [8681]: (info): Sanet App Event
EV_SESSION_AUTHC_FAILED
YYYY/DD/MM HH:MM:SS.xxx {wncd x R0-2}{1}: [auth-mqr] [8681]: (info):
[0874.0277.1345:capwap_90800003] AUTHC_FAIL - unauthorize by default
YYYY/DD/MM HH:MM:SS.xxx {wncd_x_R0-2}{1}: [9800 WLC-infra-evq] [8681]: (ERR): Authc failure for
mac 0874.0277.1345, username , audit session id 34AD580A0000000E7FFA4ED8, Failure reason: No
Response from Client
YYYY/DD/MM HH:MM:SS.xxx {wncd_x_R0-2}{1}: [auth-mgr] [8681]: (info):
[0874.0277.1345:capwap_90800003] Signalling Authc fail for client 0874.0277.1345
YYYY/DD/MM HH:MM:SS.xxx {wncd_x_R0-2}{1}: [errmsq] [8681]: (note): %SESSION_MGR-5-FAIL:
Authorization failed or unapplied for client (0874.0277.1345) on Interface capwap_90800003
AuditSessionID 34AD580A0000000E7FFA4ED8. Failure reason: Authc fail. Authc failure reason: No
Response from Client.
YYYY/DD/MM HH:MM:SS.xxx {wncd_x_R0-2}{1}: [auth-mgr] [8681]: (info):
[0874.0277.1345:capwap_90800003] Authz failed/unapplied for 0x08000004 (0874.0277.1345), method:
webauth. Signal switch PI.
YYYY/DD/MM HH:MM:SS.xxx {wncd_x_R0-2}{1}: [wncd_2] [8681]: (info): Sanet App Event
EV_SESSION_AUTHZ_FAILED
.
.
.
YYYY/DD/MM HH:MM:SS.xxx {wncd_x_R0-2}{1}: [client-auth] [8681]: (info): MAC: 0874.0277.1345
Client auth-interface state transition: S_AUTHIF_WEBAUTH_PENDING -> S_AUTHIF_WEBAUTH_PENDING
YYYY/DD/MM HH:MM:SS.xxx {wncd_x_R0-2}{1}: [client-auth] [8681]: (ERR): MAC: 0874.0277.1345 L3
Authentication FAIL.
```
YYYY/DD/MM HH:MM:SS.xxx {wncd\_x\_R0-2}{1}: [client-auth] [8681]: (info): MAC: 0874.0277.1345

Client auth-interface state transition: S\_AUTHIF\_WEBAUTH\_PENDING -> S\_WAIT\_FOR\_CO\_DELETE YYYY/DD/MM HH:MM:SS.xxx {wncd\_x\_R0-2}{1}: [9800 WLC-infra-evq] [8681]: (ERR): WLAN profile = prof-name, Policy profile = default-policy-profile, AP name = AP1702-05 YYYY/DD/MM HH:MM:SS.xxx {wncd\_x\_R0-2}{1}: [client-orch-sm] [8681]: (info): MAC: 0874.0277.1345 Deleting the client, reason: 0, CO\_CLIENT\_DELETE\_REASON\_NONE, Client state S\_CO\_L3\_AUTH\_IN\_PROGRESS YYYY/DD/MM HH:MM:SS.xxx {wncd\_x\_R0-2}{1}: [client-orch-sm] [8681]: (note): MAC: 0874.0277.1345 Client delete initiated. Reason: CO\_CLIENT\_DELETE\_REASON\_NONE YYYY/DD/MM HH:MM:SS.xxx {wncd\_x\_R0-2}{1}: [client-orch-state] [8681]: (note): MAC: 0874.0277.1345 Client state transition: S\_CO\_L3\_AUTH\_IN\_PROGRESS -> S\_CO\_DELETE\_IN\_PROGRESS YYYY/DD/MM HH:MM:SS.xxx {wncd\_x\_R0-2}{1}: [9800 WLC-qos-client] [8681]: (ERR): MAC: 0874.0277.1345 Fail to get qos lib ctxt while handle sip cac on client delete YYYY/DD/MM HH:MM:SS.xxx {wncd\_x\_R0-2}{1}: [multicast-main] [8681]: (info): MAC: 0874.0277.1345 No Flex/Fabric main record exists for client YYYY/DD/MM HH:MM:SS.xxx {wncd\_x\_R0-2}{1}: [client-iplearn] [8681]: (info): MAC: 0874.0277.1345 IP-learn state transition: S\_IPLEARN\_COMPLETE -> S\_IPLEARN\_DELETE\_IN\_PROGRESS YYYY/DD/MM HH:MM:SS.xxx {wncd\_x\_R0-2}{1}: [dpath\_svc] [8681]: (note): MAC: 0874.0277.1345 Client datapath entry deleted for ifid 0xfa0000002 YYYY/DD/MM HH:MM:SS.xxx {wncd\_x\_R0-2}{1}: [mm-transition] [8681]: (info): MAC: 0874.0277.1345 MMIF FSM transition: S\_MA\_LOCAL -> S\_MA\_DELETE\_PROCESSED\_TR on E\_MA\_CO\_DELETE\_RCVD YYYY/DD/MM HH:MM:SS.xxx {wncd\_x\_R0-2}{1}: [mm-client] [8681]: (ERR): MAC: 0874.0277.1345 Invalid transmitter ip in build client context YYYY/DD/MM HH:MM:SS.xxx {wncd\_x\_R0-2}{1}: [wncd\_2] [8681]: (info): Sanet App Event EV\_SESSION\_DELETE YYYY/DD/MM HH:MM:SS.xxx {wncd\_x\_R0-2}{1}: [auth-mgr] [8681]: (info): [0874.0277.1345:capwap\_90800003] Disconnect request from SANET-SHIM (12) for 0874.0277.1345 / 0x08000004 - term: none, abort: Unknown, disc: (default) YYYY/DD/MM HH:MM:SS.xxx {wncd\_x\_R0-2}{1}: [aaa-attr-inf] [8681]: (info): [ Applied attribute :bsn-vlan-interface-name 0 "VLAN2602" ] YYYY/DD/MM HH:MM:SS.xxx {wncd\_x\_R0-2}{1}: [aaa-attr-inf] [8681]: (info): [ Applied attribute : timeout 0 1800 (0x708) ] YYYY/DD/MM HH:MM:SS.xxx {wncd\_x\_R0-2}{1}: [client-auth] [8681]: (info): MAC: 0874.0277.1345 Client auth-interface state transition: S\_WAIT\_FOR\_CO\_DELETE -> S\_SANET\_DELETE\_IN\_PROGRESS YYYY/DD/MM HH:MM:SS.xxx {mobilityd\_R0-0}{1}: [mm-transition] [19496]: (info): MAC: 0874.0277.1345 MMFSM transition: S\_MC\_RUN -> S\_MC\_HANDOFF\_END\_RCVD\_TR on E\_MC\_HANDOFF\_END\_RCVD from WNCD[2] YYYY/DD/MM HH:MM:SS.xxx {wncd\_x\_R0-2}{1}: [dot11] [8681]: (info): MAC: 0874.0277.1345 DOT11 state transition: S\_DOT11\_ASSOCIATED -> S\_DOT11\_DELETED

#### Motivo:

Il client non ha completato l'autenticazione Web entro il tempo consentito (circa 120 secondi).

#### Soluzione:

Garantire che i client completino l'autenticazione Web entro 120 secondi.

#### Disconnesso a causa del timeout della sessione

Esempio di registro:

YYYY/DD/MM HH:MM:SS.xxx {wncd\_x\_R0-1}{1}: [client-auth] [8621]: (info): MAC: e4b3.187c.3058 Client auth-interface state transition: S\_AUTHIF\_PSK\_AUTH\_DONE -> S\_SANET\_DELETED YYYY/DD/MM HH:MM:SS.xxx {wncd\_x\_R0-1}{1}: [client-orch-sm] [8621]: (info): MAC: e4b3.187c.3058 Deleting the client, reason: 23, CO\_CLIENT\_DELETE\_REASON\_SESSION\_TIMEOUT, Client state S\_CO\_RUN YYYY/DD/MM HH:MM:SS.xxx {wncd\_x\_R0-1}{1}: [client-orch-sm] [8621]: (note): MAC: e4b3.187c.3058 Client delete initiated. Reason: CO\_CLIENT\_DELETE\_REASON\_SESSION\_TIMEOUT YYYY/DD/MM HH:MM:SS.xxx {mobilityd\_R0-0}{1}: [mm-transition] [19496]: (info): MAC: e4b3.187c.3058 MMFSM transition: S\_MC\_RUN -> S\_MC\_HANDOFF\_END\_RCVD\_TR on E\_MC\_HANDOFF\_END\_RCVD

from WNCD[1] YYYY/DD/MM HH:MM:SS.xxx {wncd\_x\_R0-1}{1}: [client-orch-state] [8621]: (note): MAC: e4b3.187c.3058 Client state transition: S\_CO\_RUN -> S\_CO\_DELETE\_IN\_PROGRESS YYYY/DD/MM HH:MM:SS.xxx {wncd\_x\_R0-1}{1}: [9800 WLC-qos-client] [8621]: (ERR): MAC: e4b3.187c.3058 Fail to get qos lib ctxt while handle sip cac on client delete YYYY/DD/MM HH:MM:SS.xxx {wncd\_x\_R0-1}{1}: [multicast-main] [8621]: (info): MAC: e4b3.187c.3058 No Flex/Fabric main record exists for client YYYY/DD/MM HH:MM:SS.xxx {wncd\_x\_R0-1}{1}: [client-iplearn] [8621]: (info): MAC: e4b3.187c.3058 IP-learn state transition: S\_IPLEARN\_COMPLETE -> S\_IPLEARN\_DELETE\_IN\_PROGRESS YYYY/DD/MM HH:MM:SS.xxx {wncd\_x\_R0-1}{1}: [dpath\_svc] [8621]: (note): MAC: e4b3.187c.3058 Client datapath entry deleted for ifid 0xfa0000001 YYYY/DD/MM HH:MM:SS.xxx {wncd\_x\_R0-1}{1}: [mm-transition] [8621]: (info): MAC: e4b3.187c.3058 MMIF FSM transition: S\_MA\_LOCAL -> S\_MA\_DELETE\_PROCESSED\_TR on E\_MA\_CO\_DELETE\_RCVD YYYY/DD/MM HH:MM:SS.xxx {wncd\_x\_R0-1}{1}: [mm-client] [8621]: (ERR): MAC: e4b3.187c.3058 Invalid transmitter ip in build client context YYYY/DD/MM HH:MM:SS.xxx {wncd\_x\_R0-1}{1}: [client-auth] [8621]: (info): MAC: e4b3.187c.3058 Client auth-interface state transition: S\_SANET\_DELETED -> S\_AUTHIF\_DELETED YYYY/DD/MM HH:MM:SS.xxx {wncd\_x\_R0-1}{1}: [dot11] [8621]: (info): MAC: e4b3.187c.3058 Sent deauth to client, deauth reason: 252, CLIENT DEAUTH REASON ADMIN RESET delete reason: 23, CO\_CLIENT\_DELETE\_REASON\_SESSION\_TIMEOUT. YYYY/DD/MM HH:MM:SS.xxx {wncd\_x\_R0-1}{1}: [dot11] [8621]: (info): MAC: e4b3.187c.3058 DOT11 state transition: S\_DOT11\_ASSOCIATED -> S\_DOT11\_DELETED YYYY/DD/MM HH:MM:SS.xxx {wncd\_x\_R0-1}{1}: [client-orch-state] [8621]: (note): MAC: e4b3.187c.3058 Client state transition: S\_CO\_DELETE\_IN\_PROGRESS -> S\_CO\_DELETED

#### Motivo:

Il client ha raggiunto il timeout della sessione.

Soluzioni possibili:

- Si tratta di un comportamento normale
- Aumentare il timeout della sessione del profilo dei criteri associato all'SSID

CLI:

```
# config t
# wireless profile policy <policy-profile-name>
# shutdow
# session-timeout <20-86400 seconds>
# no shutdown
```
#### GUI:

Passa a Configuration > Tags & Profiles > Policy > Policy Profile Name > Advanced > WLAN Timeout e personalizzare i timer in base alle esigenze.

#### Disconnesso a causa del timeout di inattività

```
YYYY/DD/MM HH:MM:SS.xxx {wncd_x_R0-0}{1}: [client-orch-sm] [7807]: (note): MAC: e4b3.187c.3058
Client delete initiated. Reason: CO_CLIENT_DELETE_REASON_MN_IDLE_TIMEOUT
YYYY/DD/MM HH:MM:SS.xxx {wncd_x_R0-0}{1}: [client-orch-state] [7807]: (note): MAC:
```

```
e4b3.187c.3058 Client state transition: S_CO_RUN -> S_CO_DELETE_IN_PROGRESS
YYYY/DD/MM HH:MM:SS.xxx {wncd_x_R0-0}{1}: [9800 WLC-qos-client] [7807]: (ERR): MAC:
e4b3.187c.3058 Fail to get qos lib ctxt while handle sip cac on client delete
YYYY/DD/MM HH:MM:SS.xxx {wncd_x_R0-0}{1}: [dpath_svc] [7807]: (note): MAC: e4b3.187c.3058 Client
datapath entry deleted for ifid 0xfa0000002
YYYY/DD/MM HH:MM:SS.xxx {wncd_x_R0-0}{1}: [mm-client] [7807]: (ERR): MAC: e4b3.187c.3058 Invalid
transmitter ip in build client context
YYYY/DD/MM HH:MM:SS.xxx {wncd_x_R0-0}{1}: [client-orch-state] [7807]: (note): MAC:
e4b3.187c.3058 Client state transition: S_CO_DELETE_IN_PROGRESS -> S_CO_DELETED
```
Il client non ha inviato traffico (o traffico sufficiente) entro l'intervallo configurato per il timeout di inattività.

#### Soluzioni possibili:

- Si tratta di un comportamento normale
- Personalizza le impostazioni di inattività del profilo dei criteri associate all'SSID

CLI:

```
# config t
# wireless profile policy <policy-profile-name>
# shutdow
# idle-timeout <15-100000 seconds>
# idle-threshold <0-4294967295 bytes>
# no shutdown
```
#### GUI:

Passa a Configuration > Tags & Profiles > Policy > Policy Profile Name > Advanced > WLAN Timeout e personalizzare le impostazioni di inattività in base alle esigenze.

Nota: se non si configura la soglia di inattività, il client deve inviare qualsiasi quantità di traffico entro il periodo di timeout di inattività per non essere disconnesso. Se si configura la soglia di inattività, il client deve inviare tale quantità di byte entro il timeout di inattività per non disconnettersi (ovvero, si configura una soglia di inattività di 10 byte e un timeout di inattività di 30 secondi, i client wireless devono inviare almeno 10 byte di traffico ogni 30 secondi per non essere disconnessi dalla rete).

#### Il client si è spostato tra gli SSID

```
YYYY/DD/MM HH:MM:SS.xxx {wncd_x_R0-0}{1}: [client-orch-sm] [7807]: (note): MAC: e4b3.187c.3058
Association received. BSSID f07f.06ee.f59d, old BSSID f07f.06ee.f59e, WLAN 1, Slot 1 AP
f07f.06ee.f590, 3702-02
YYYY/DD/MM HH:MM:SS.xxx {wncd_x_R0-0}{1}: [client-orch-sm] [7807]: (ERR): MAC: e4b3.187c.3058
Failed to start dot11 processing. Failed to populate client record in DB
YYYY/DD/MM HH:MM:SS.xxx {wncd_x_R0-0}{1}: [client-orch-state] [7807]: (note): MAC:
```
e4b3.187c.3058 Client state transition: S\_CO\_RUN -> S\_CO\_RUN YYYY/DD/MM HH:MM:SS.xxx {wncd\_x\_R0-0}{1}: [client-orch-sm] [7807]: (note): MAC: e4b3.187c.3058 Client delete initiated. Reason: CO\_CLIENT\_DELETE\_REASON\_WLAN\_CHANGE YYYY/DD/MM HH:MM:SS.xxx {wncd\_x\_R0-0}{1}: [client-orch-state] [7807]: (note): MAC: e4b3.187c.3058 Client state transition: S\_CO\_RUN -> S\_CO\_DELETE\_IN\_PROGRESS YYYY/DD/MM HH:MM:SS.xxx {wncd\_x\_R0-0}{1}: [9800 WLC-qos-client] [7807]: (ERR): MAC: e4b3.187c.3058 Fail to get qos lib ctxt while handle sip cac on client delete YYYY/DD/MM HH:MM:SS.xxx {fman\_fp\_F0-0}{1}: [wireless-client] [10254]: UUID: 1000000006930, ra: 5 (note): WLCLIENT 0xa0000002 pd\_hdl 0x33 AOM delete succeeded YYYY/DD/MM HH:MM:SS.xxx {wncd\_x\_R0-0}{1}: [dpath\_svc] [7807]: (note): MAC: e4b3.187c.3058 Client datapath entry deleted for ifid 0xfa0000002 YYYY/DD/MM HH:MM:SS.xxx {wncd\_x\_R0-0}{1}: [mm-client] [7807]: (ERR): MAC: e4b3.187c.3058 Invalid transmitter ip in build client context YYYY/DD/MM HH:MM:SS.xxx {wncd\_x\_R0-0}{1}: [client-orch-state] [7807]: (note): MAC: e4b3.187c.3058 Client state transition: S\_CO\_DELETE\_IN\_PROGRESS -> S\_CO\_DELETED YYYY/DD/MM HH:MM:SS.xxx {wncd\_x\_R0-1}{1}: [client-orch-sm] [8009]: (note): MAC: e4b3.187c.3058 Association received. BSSID 00c8.8b26.d79d, old BSSID 0000.0000.0000, WLAN 1, Slot 1 AP 00c8.8b26.d790, AP-1700-x YYYY/DD/MM HH:MM:SS.xxx {wncd\_x\_R0-1}{1}: [client-orch-state] [8009]: (note): MAC: e4b3.187c.3058 Client state transition: client\_orch\_sm\_state\_\_\_none -> S\_CO\_ASSOCIATING

#### Motivo:

Il client è stato connesso a un SSID e spostato in un altro.

Soluzioni possibili:

- Comportamento normale
- Rimuovere il secondo SSID dal client

## Informazioni su questa traduzione

Cisco ha tradotto questo documento utilizzando una combinazione di tecnologie automatiche e umane per offrire ai nostri utenti in tutto il mondo contenuti di supporto nella propria lingua. Si noti che anche la migliore traduzione automatica non sarà mai accurata come quella fornita da un traduttore professionista. Cisco Systems, Inc. non si assume alcuna responsabilità per l'accuratezza di queste traduzioni e consiglia di consultare sempre il documento originale in inglese (disponibile al link fornito).